# 在Webex客服中心的Agent Desktop上配置聯絡人 會話ID I

### 目錄

簡介 必要條件 需求 採用元件 為什麼選擇聯絡會話ID(互動ID)? 設定 驗證

# 簡介

本文說明如何將Agent Desktop上的聯絡人會話ID(互動ID)顯示為呼叫關聯資料(CAD)變數。

## 必要條件

### 需求

思科建議您瞭解以下主題:

- Webex客服中心(WxCC)2.0
- CAD變數知識
- 流生成器

### 採用元件

本檔案中的資訊是根據以下軟體版本:

 $\cdot$  WxCC 2.0

本文中的資訊是根據特定實驗室環境內的裝置所建立。文中使用到的所有裝置皆從已清除(預設 )的組態來啟動。如果您的網路運作中,請確保您瞭解任何指令可能造成的影響。

### 為什麼選擇聯絡會話ID(互動ID)?

聯絡會話ID(互動ID)是每個呼叫的唯一ID,非常有助於排除呼叫失敗的問題,並避免在出現問題 時運行Analyzer報告。

### 設定

### 第1步:選擇現有流或新流,然後選擇「新增流變數」。

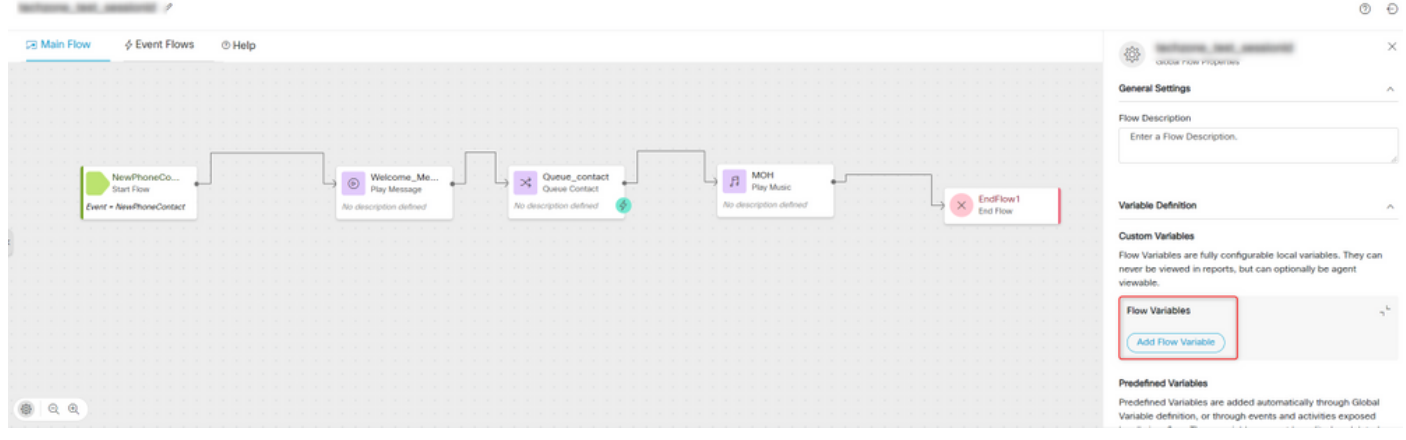

第2步:通過提供所有詳細資訊和變數值{{NewPhoneContact.interactionId}}<mark>建立CAD變數</mark>

#### 關於此翻譯

思科已使用電腦和人工技術翻譯本文件,讓全世界的使用者能夠以自己的語言理解支援內容。請注 意,即使是最佳機器翻譯,也不如專業譯者翻譯的內容準確。Cisco Systems, Inc. 對這些翻譯的準 確度概不負責,並建議一律查看原始英文文件(提供連結)。